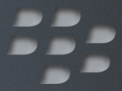

# **broszurze Dowiedz się więcej BlackBerry Storm2 9520/9550 Smartphones**

<sup>2</sup><sup>2</sup> BlackBerry Storm2

# 555

MAT-29264-009 | PRINTSPEC-059 SWD-646527-0114043201-009 | RCP51UW/RCK71CW

# Spis treści

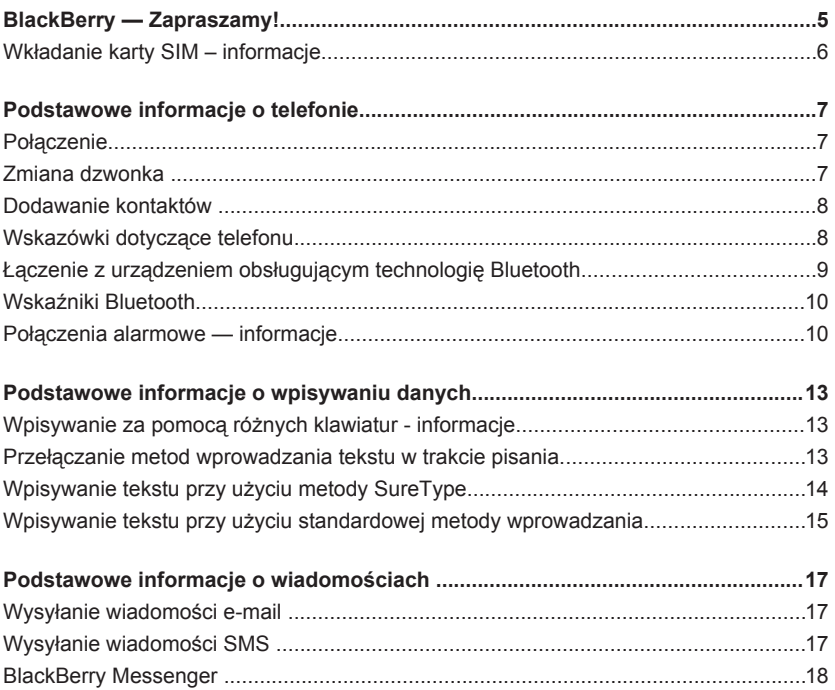

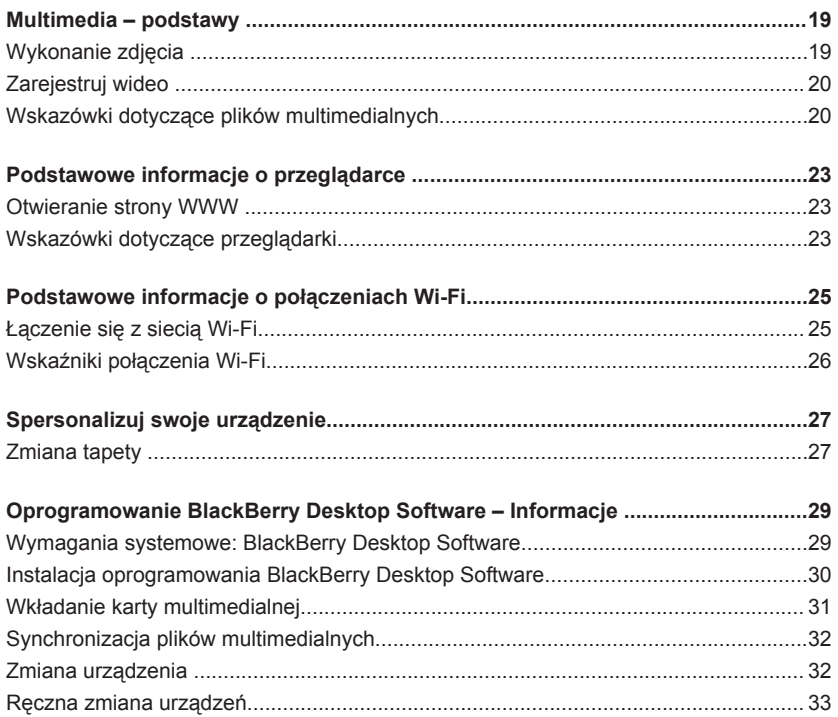

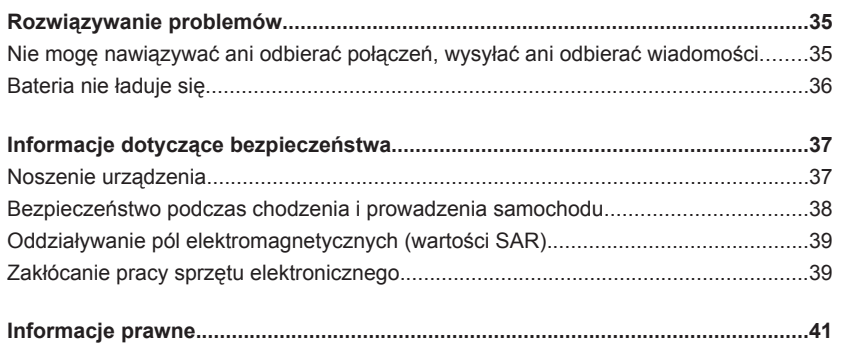

# <span id="page-6-0"></span>**BlackBerry — Zapraszamy!**

Dziękujemy za wybór smartfonu BlackBerry® Storm2™! Aby skonfigurować urządzenie, włóż kartę SIM (jeśli została dostarczona wraz z urządzeniem) i baterię oraz uruchom program instalacyjny. Więcej informacji można znaleźć w ulotkach *Zacznij tutaj* i *Odkrywaj*, dostarczonych wraz z urządzeniem.

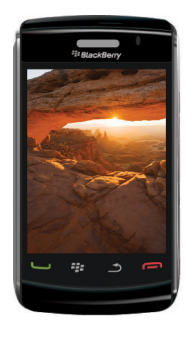

Zanim rozpoczniesz korzystanie z urządzenia lub akcesoriów do niego zapoznaj się z *"Dane techniczne i bezpieczeństwo wyrobu"* znajdującą się na płycie CD *BlackBerry® User Tools* . Najnowszą wersję broszury można znaleźć pod adresem [www.blackberry.com/go/docs](http://www.blackberry.com/go/docs).

## <span id="page-7-0"></span>**Wkładanie karty SIM – informacje**

Karta SIM zawiera ważne informacje dotyczące usługi łączności bezprzewodowej. Karta SIM może już znajdować się w urządzeniu BlackBerry®.

Włóż kartę SIM do urządzenia, jeśli spełniony jest jeden z poniższych warunków:

- Dostawca usług bezprzewodowych przekazał Ci kartę SIM lub znajdowała się ona w pudełku wraz z urządzeniem.
- Zmieniasz stare urządzenie, które wymagało karty SIM, na nowe urządzenie. Wyjmij kartę SIM ze starego urządzenia i włóż ją do nowego urządzenia BlackBerry. W zależności od dostawcy usług bezprzewodowych karta SIM może wymagać kodu PIN. Więcej informacji na ten temat można uzyskać u dostawcy usług bezprzewodowych.
- W ramach pakietu roamingu globalnego od dostawcy usług bezprzewodowych została zakupiona opcionalna karta SIM umożliwiającą łączenie się z siecią GSM® lub UMTS podczas podróży.

Aby uzyskać więcej informacji, zapoznaj się z plakatem *Zacznij tutaj*.

# <span id="page-8-0"></span>**Podstawowe informacje o telefonie**

Nie trzymaj urządzenia BlackBerry® przy uchu podczas korzystania z trybu głośnomówiącego. W przeciwnym wypadku możesz uszkodzić słuch. Aby uzyskać więcej informacji, zapoznaj się z *broszurą "Informacje dotyczące bezpieczeństwa i produktu"* znajdującą się na płycie CD *BlackBerry® User Tools*.

## **Połączenie**

- 1. Na ekranie głównym naciśnij klawisz
- 2. Wpisz numer telefonu.
- 3. Naciśnij klawisz **. U**

Aby zakończyć połączenie, naciśnij klawisz

## **Zmiana dzwonka**

- 1. Na ekranie głównym naciśnij klawisz  $\Box$
- 2. Naciśnij klawisz ::
- 3. Kliknij polecenie **Ustaw dzwonek**.
- 4. Wykonaj jedną z następujących czynności:
	- Aby użyć dzwonka zainstalowanego w telefonie, kliknij ten dzwonek w polu **Dzwonek**.
- <span id="page-9-0"></span>• Aby ustawić pobrany dzwonek, w polu **Dzwonek**, kliknij opcję **Wybierz dźwięk** znajdującą się u góry listy. Przejdź do dzwonka. Kliknij dzwonek.
- 5. Naciśnij klawisz ::
- 6. Kliknij **Zapisz**.

# **Dodawanie kontaktów**

- 1. Na ekranie głównym kliknij ikonę **Kontakty**.
- 2. Kliknij polecenie **Nowy kontakt**.
- 3. Wpisz informacje o kontakcie.
- 4. Naciśnij klawisz **::**
- 5. Kliknij **Zapisz**.

#### **Wskazówki dotyczące telefonu**

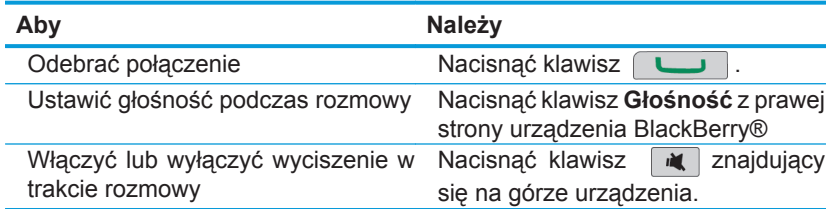

# <span id="page-10-0"></span>**Łączenie z urządzeniem obsługującym technologię Bluetooth**

Przed połączeniem się z urządzeniem obsługującym technologię Bluetooth® należy najpierw sparować z nim swoje urządzenie BlackBerry®. Więcej informacji na temat przygotowania urządzenia obsługującego technologię Bluetooth do parowania można znaleźć w dokumentacji tegoBluetoothurządzenia.

- 1. Na ekranie głównym kliknij ikonę **Zarządzanie połączeniami**.
- 2. Kliknij **Konfiguracja Bluetooth**.
- 3. Kliknij polecenie **Wyszukaj**.
- 4. Kliknij urządzenie obsługujące technologię Bluetooth.
- 5. W razie potrzeby wykonaj jedną z następujących czynności:
	- Jeżeli urządzenie obsługujące technologię Bluetooth nie ma klawiatury (np. zestaw słuchawkowy), w urządzeniu BlackBerry wpisz hasło parowania zawarte w dokumentacji dostarczonej wraz z urządzeniem obsługującym technologię Bluetooth. Hasło jest najczęściej ciągiem cyfr lub kombinacją liter i cyfr.
	- Jeżeli urządzenie obsługujące technologię Bluetooth ma klawiaturę (np. laptop), wpisz wybrane przez siebie hasło parowania w obu urządzeniach.

#### <span id="page-11-0"></span>**Wskaźniki Bluetooth**

Wskaźniki u góry ekranu głównego wyświetlają informacje dotyczące technologii Bluetooth®.

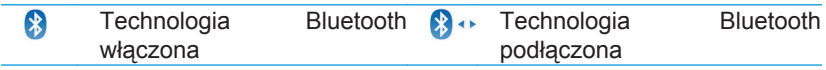

#### **Połączenia alarmowe — informacje**

Jeśli jesteś poza zasięgiem sieci bezprzewodowej, a widać wskaźnik zasięgu SOS, możesz dzwonić tylko na numery alarmowe. Urządzenie BlackBerry® pozwala na wykonywanie połączeń awaryjnych nawet wtedy, gdy jest zablokowane. W zależności od modelu urządzenia i sieci bezprzewodowej, z którą jest ono połączone, urządzenie pozwala na wykonywanie połączeń awaryjnych nawet wtedy, gdy nie włożono do niego karty SIM. Jeśli w chwili inicjowania połączenia alarmowego połączenie z siecią bezprzewodową jest wyłączone, urządzenie automatycznie nawiąże takie połączenie.

Połączenia alarmowe można wykonywać tylko przez wybieranie oficjalnie obowiązujących numerów awaryjnych, np. 911 (w Stanach Zjednoczonych) lub 112 (w Unii Europejskiej).

Nie należy polegać na żadnym urządzeniu bezprzewodowym w przypadku konieczności skomunikowania się w ważnej sprawie, w tym w nagłych wypadkach. Numery alarmowe mogą się różnić w zależności od lokalizacji, a połączenia alarmowe mogą być blokowane lub zakłócane przez sieć, otoczenie lub interferencję.

# <span id="page-14-0"></span>**Podstawowe informacje o wpisywaniu danych**

## **Wpisywanie za pomocą różnych klawiatur informacje**

Urządzenie BlackBerry® automatycznie wyświetla jedną z trzech klawiatur, w zależności od pola wpisywania oraz ułożenia urządzenia.

Jeśli urządzenie znajduje się w widoku pionowym, można przełączać między klawiaturą SureType®, klawiaturą w trybie standardowym i pełną klawiaturą. Jedną z tych klawiatur można ustawić jako klawiaturę domyślną. Jeżeli korzystasz z urządzenia w widoku poziomym, możesz pisać, korzystając z pełnej klawiatury.

#### **Przełączanie metod wprowadzania tekstu w trakcie pisania**

Aby wykonać to zadanie, musisz używać urządzenia BlackBerry® w widoku pionowym.

- 1. Pisząc, naciśnij klawisz **Menu**.
- 2. Kliknij jeden z następujących elementów menu:
- <span id="page-15-0"></span>• **Włącz Multitap**
- **Włącz SureType**
- **Włącz pełną klawiaturę**

## **Wpisywanie tekstu przy użyciu metody SureType**

Aby wykonać to zadanie, musisz używać urządzenia BlackBerry® w widoku pionowym.

- 1. Aby wprowadzić poszczególne litery słowa, jednokrotnie naciśnij klawisz żądanej litery.
- 2. Wykonaj jedną z następujących czynności:
	- Aby wybrać pozycję z listy, która pojawia się podczas pisania, i rozpocząć wpisywanie nowego słowa, podświetl pozycję. Naciśnij klawisz **Enter**.
	- Aby wybrać pozycję z listy, która pojawia się podczas pisania, i kontynuować wpisywanie tego samego słowa, kliknij pozycję.
	- Aby zmienić literę w aktualnie wpisywanym słowie, podświetl literę. Kliknij literę, która pojawi się na ekranie i która ma zastąpić podświetloną literę.
	- Aby zmienić literę w słowie, które zostało już wpisane, kliknij słowo. Podświetl literę. Kliknij literę, która pojawi się na ekranie i która ma zastąpić podświetloną literę.

<span id="page-16-0"></span>Na przykład, aby wpisać słowo **rok**, należy raz nacisnąć klawisz **R**, potem klawisz **O** i tak dalej, aż do momentu, gdy słowo **rok** pojawi się na liście. Należy następnie zaznaczyć **rok** i nacisnąć klawisz **Enter**.

## **Wpisywanie tekstu przy użyciu standardowej metody wprowadzania**

Aby wykonać to zadanie, musisz używać urządzenia BlackBerry® w widoku pionowym.

Wykonaj jedną z następujących czynności:

- Aby wpisać pierwszą literę na klawiszu, naciśnij klawisz jeden raz.
- Aby wpisać drugą literę na klawiszu, naciśnij klawisz dwa razy.
- Aby wpisać trzecią literę na klawiszu, naciśnij klawisz trzy razy.
- Aby wpisać czwartą literę na klawiszu, naciśnij klawisz cztery razy.

Na przykład, aby wpisać słowo **rok**, należy dwa razy nacisnąć klawisz **R**, raz klawisz **O**i dwa razy klawisz **K**.

# <span id="page-18-0"></span>**Podstawowe informacje o wiadomościach**

# **Wysyłanie wiadomości e-mail**

- 1. Na ekranie głównym kliknij ikonę **Wiadomości**.
- 2. Naciśnij klawisz  $\frac{2}{3}$ .
- 3. Kliknij polecenie **Utwórz wiadomość e-mail**.
- 4. W polu **Do** wpisz adres e-mail.
- 5. Wpisz wiadomość.
- 6. Kliknij ikonę  $\boxed{\trianglelefteq}$ .

# **Wysyłanie wiadomości SMS**

Wiadomość SMS można wysłać maksymalnie do 10 adresatów.

- 1. Na ekranie głównym kliknij ikonę **Wiadomości**.
- 2. Naciśnij klawisz  $\frac{2\pi}{3}$ .
- 3. Kliknij opcję **Napisz SMS**.
- 4. W polu **Do** wpisz numer telefonu dla wiadomości SMS (wraz z numerem kierunkowym kraju i strefy).
- <span id="page-19-0"></span>5. Kliknij przycisk **OK**.
- 6. Wpisz wiadomość.
- 7. Naciśnij klawisz **...**
- 8. Kliknij polecenie **Wyślij**.

# **BlackBerry Messenger**

Program BlackBerry® Messenger ułatwia pozostawanie w kontakcie ze znajomymi korzystającymi z urządzeń BlackBerry. Wysyłaj wiadomości błyskawiczne i zmieniaj opisy swojego stanu, aby znajomi zawsze wiedzieli, gdzie jesteś i co robisz. Jeśli Twoje urządzenie posiada aparat, możesz też wysyłać zdjęcia zaraz po ich zrobieniu. Aplikację możesz znaleźć na ekranie głównym lub w folderze Komunikatory.

Aby dowiedzieć się więcej na temat opcji dostępnych w aplikacji, przeczytaj pomoc ekranową aplikacji BlackBerry Messenger. Wystarczy nacisnąć klawisz **Menu** i kliknąć opcję **Pomoc**.

# <span id="page-20-0"></span>**Multimedia – podstawy**

W zależności od posiadanego urządzenia BlackBerry® funkcje aparatu fotograficznego lub kamery mogą nie być obsługiwane.

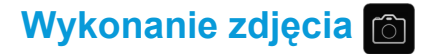

- 1. Na ekranie głównym kliknij ikonę **Aparat**.
- 2. Aby przybliżyć lub oddalić obiekt, przesuń palec w górę lub w dół.
- 3. Aby zrobić zdjęcie, kliknij ikonę **aparatu**.

Ekran aparatu

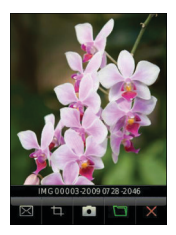

# <span id="page-21-0"></span>**Zarejestruj wideo**

- 1. Na ekranie głównym kliknij ikonę **Multimedia**.
- 2. Kliknij ikonę **Kamery wideo**.
- 3. Kliknij ikonę **nagrywania.**
- 4. Aby wstrzymać nagrywanie, kliknij ikonę **pauzy**.

Ekran kamery wideo

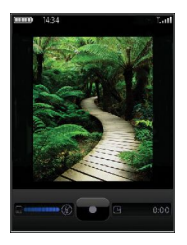

#### **Wskazówki dotyczące plików multimedialnych**

Nie odtwarzaj w słuchawkach dźwięku o wysokim poziomie głośności. W przeciwnym wypadku możesz uszkodzić słuch. Aby uzyskać więcej informacji, zapoznaj się z broszurą *"Dane techniczne i bezpieczeństwo wyrobu"* znajdującą się na płycie CD *BlackBerry® User Tools* .

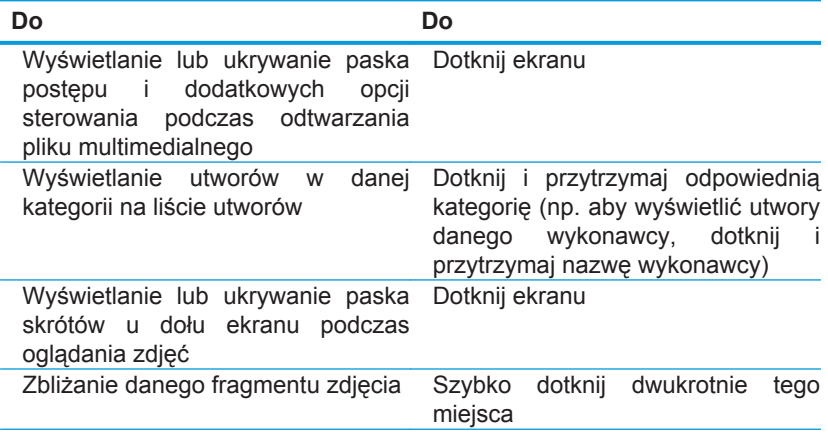

# <span id="page-24-0"></span>**Podstawowe informacje o przeglądarce**

#### **Otwieranie strony WWW**

W zależności od dostawcy usług bezprzewodowych, na urządzeniu BlackBerry® mogą pojawić się różne przeglądarki. Aby uzyskać więcej informacji na temat opłat wynikających z korzystania z określonej przeglądarki, skontaktuj się z dostawcą usług bezprzewodowych.

- 1. Na ekranie głównym kliknij ikonę **Przeglądarka**.
- 2. Wykonaj jedną z następujących czynności:
	- Jeśli na ekranie pojawi się pole adresu, wprowadź adres.
	- Jeżeli na ekranie nie pojawi się pole adresu, naciśnij klawisz  $\boxed{P}$ . Kliknij polecenie **Przejdź do**. Wpisz adres WWW.
- 3. Naciśnij klawisz **Enter**.

#### **Wskazówki dotyczące przeglądarki**

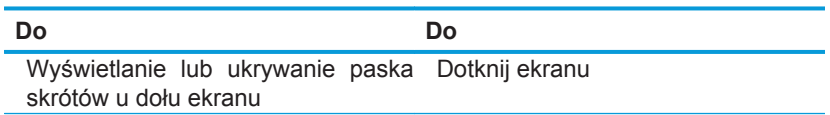

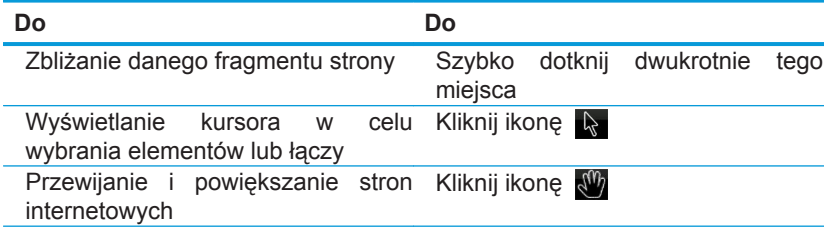

## <span id="page-26-0"></span>**Podstawowe informacje o połączeniach Wi-Fi**

# **Łączenie się z siecią Wi-Fi**

- 1. Na ekranie głównym kliknij ikonę **Zarządzanie połączeniami**.
- 2. Kliknij **Konfiguracja sieci Wi-Fi**.
- 3. Wykonaj jedną z następujących czynności:
	- Kliknij polecenie **Szukaj dostępnych sieci**. Kliknij sieć.
	- Kliknij polecenie **Dodaj sieć ręcznie**. Wpisz nazwę sieci. Kliknij przycisk **Dodaj**.
	- Jeśli korzystasz z punktu dostępu lub routera, który posiada funkcję Wi-Fi Protected Setup™, kliknij opcję **Push Button Setup**.
- 4. Wykonaj instrukcje wyświetlane na ekranie.
- 5. Gdy zostanie wyświetlony monit o zapisanie profilu sieci Wi-Fi®, kliknij **Dalej**, aby od następnego razu Twoje urządzenie BlackBerry® automatycznie łączyło się z siecią Wi-Fi.
- 6. Kliknij przycisk **Zakończ**.

Aby później zmienić opcje sieci Wi-Fi, na ekranie głównym kliknij ikonę **Zarządzanie połączeniami**. Kliknij **Opcje Wi-Fi**.

# <span id="page-27-0"></span>**Wskaźniki połączenia Wi-Fi**

Wskaźniki w górnej części ekranu głównego szczegóły połączenia Wi-Fi® dla obszaru, na którym używane jest urządzenie BlackBerry®.

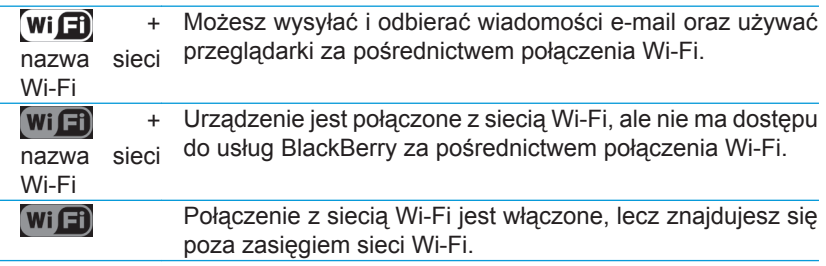

# <span id="page-28-0"></span>**Spersonalizuj swoje urządzenie**

## **Zmiana tapety**

- 1. Na ekranie głównym naciśnij klawisz
- 2. Kliknij polecenie **Opcje**.
- 3. Kliknij **Tapeta**.
- 4. Wykonaj jedną z następujących czynności:
	- Aby zrobić zdjęcie, kliknij opcję **Aparat**. Kliknij ikonę aparatu.
	- Aby wybrać zrobione zdjęcie, kliknij je.
	- Aby wybrać przykładowe zdjęcie, kliknij opcję **Zdjęcia**. Kliknij zdjęcie.
- 5. Naciśnij klawisz ::
- 6. **Ustaw jako tapetę**.
- 7. Naciśnij dwukrotnie przycisk  $\Box$ , aby powrócić do ekranu głównego.

## <span id="page-30-0"></span>**Oprogramowanie BlackBerry Desktop Software – Informacje**

Oprogramowanie BlackBerry® Desktop Software służy do ładowania urządzenia BlackBerry, tworzenia kopii zapasowej i przywracania danych urządzenia oraz do synchronizacji wydarzeń z kalendarza, muzyki, zdjęć i innych danych pomiędzy komputerem a urządzeniem.

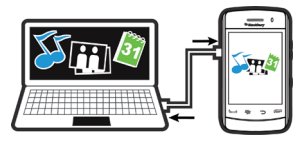

Więcej informacji znajduje się w pomocy ekranowej dostępnej w programie BlackBerry® Desktop Manager.

#### **Wymagania systemowe: BlackBerry Desktop Software**

- Komputer wyposażony w procesor typu Intel® 486 lub nowszy, obsługujący standard USB 1.1 lub nowszy
- System operacyjny Windows® XP lub nowszy, albo Mac 10.5.5 lub nowszy
- *BlackBerry® User Tools*.
- <span id="page-31-0"></span>• W komputerach z systemem Windows oprogramowanie iTunes 7.2 lub nowsze albo program Windows Media® Player 10 lub nowszy
- W komputerach Mac oprogramowanie iTunes 7.7 lub nowsze

#### **Instalacja oprogramowania BlackBerry Desktop Software**

Oprogramowanie BlackBerry® Desktop Software możesz zainstalować z płyty *BlackBerry® User Tools* lub ze strony www.blackberry.[com/softwaredownload](http://www.blackberry.com/softwaredownloads)s.

- [1. Jeśli urządzen](http://www.blackberry.com/softwaredownloads)ie BlackBerry jest podłączone do komputera, odłącz je.
- 2. Włóż płytę *BlackBerry User Tools* do napędu CD w komputerze.
- 3. Kliknij opcję **BlackBerry Desktop Software**.
- 4. Wykonaj instrukcje wyświetlane na ekranie.
- 5. Jeżeli korzystasz z komputera z zainstalowanym systemem operacyjnym Windows®, to na ekranie opcji integracji wybierz polecenie **Zintegruj z prywatnym kontem e-mail**, chyba, że jesteś użytkownikiem biznesowym i chcesz zintegrować urządzenie z kontem powiązanym z BlackBerry® Enterprise Server. Więcej informacji na ten temat można uzyskać u administratora.
- 6. Po wyświetleniu monitu uruchom ponownie komputer.

<span id="page-32-0"></span>7. Po zakończeniu instalacji podłącz urządzenie do komputera za pomocą kabla USB.

Jeżeli program BlackBerry® Desktop Manager nie uruchomi się automatycznie, wykonaj jedną z następujących czynności:

- Jeżeli korzystasz z komputera z zainstalowanym systemem operacyjnym Windows, kliknij kolejno **Start > Wszystkie programy > BlackBerry > Desktop Manager**.
- Jeżeli korzystasz z komputera Mac, w folderze **Aplikacje** kliknij ikonę **BlackBerry Desktop Manager**.

# **Wkładanie karty multimedialnej**

Aby zapisać więcej plików multimedialnych, takich jak piosenki lub zdjęcia, możesz użyć karty microSD. Karta multimedialna może byćBlackBerry®sprzedawana oddzielnie.

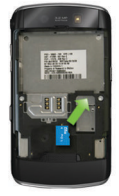

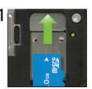

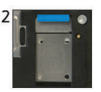

Wkładanie karty multimedialnej Wyjmowanie karty multimedialnej

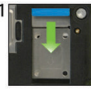

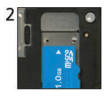

# <span id="page-33-0"></span>**Synchronizacja plików multimedialnych**

Jeżeli korzystasz z komputera Mac, możesz synchronizować wyłącznie muzykę.

- 1. Podłącz urządzenie BlackBerry® do komputera.
- 2. W komputerze uruchom program BlackBerry® Desktop Manager.
- 3. Wykonaj jedną z następujących czynności:
	- Jeżeli korzystasz z komputera z zainstalowanym systemem operacyjnym Windows®, kliknij **Media**.
	- Jeżeli korzystasz z komputera Mac, w sekcji Media po lewej stronie kliknij **Muzyka**.

Więcej informacji znajduje się w pomocy ekranowej dostępnej w programie BlackBerry Desktop Manager lub pod adresem. [www.blackberry.com/go/](http://na.blackberry.com/eng/devices/features/mediaplayer.jsp) [mediaplayer](http://na.blackberry.com/eng/devices/features/mediaplayer.jsp).

## **Zmiana urządzenia**

Jeśli zmieniasz urządzenie BlackBerry®, które jest powiązane z istniejącym kontem e-mail (np. konto Google Mail™ lub Windows Live™ Hotmail®) na nowe urządzenie BlackBerry, wykonaj następujące czynności:

- <span id="page-34-0"></span>1. W komputerze uruchom program BlackBerry® Desktop Manager. Użyj Kreatora zmiany urządzeń, aby przenieść dane ze starego urządzenia na nowe. Więcej informacji znajduje się w pomocy ekranowej dostępnej w programie BlackBerry Desktop Manager.
- 2. Na ekranie głównym lub w folderze **Konfiguracja** nowego urządzenia otwórz konfigurację konta e-mail i wykonaj polecenia wyświetlane na ekranie. Jeśli nie zobaczysz poleceń, lub nie wykonasz któregoś z nich, nie będziesz otrzymywać wiadomości e-mail, dopóki nie dokonasz ręcznej zmiany urządzeń. Jeśli sprzedajesz lub kupujesz używane urządzenie BlackBerry, które normalnie łączy się z siecią CDMA, skontaktuj się z dostawcą usług bezprzewodowych w celu dokonania zmiany urządzeń.
- 3. Usuń dane z urządzenia (wykonaj czyszczenie). Więcej informacji na ten temat znajduje się w podręczniku użytkownika urządzenia.

Możesz także zaimportować dane ze starego urządzenia BlackBerry, Palm® lub urządzenia z systemem Windows Mobile® do nowego urządzenia BlackBerry za pomocą programu BlackBerry Desktop Manager.

#### **Ręczna zmiana urządzeń**

Jeśli nie ujrzysz poleceń dotyczących automatycznej zmiany urządzeń po otwarciu konfiguracji poczty e-mail, lub zignorujesz którekolwiek z nich, musisz zmienić urządzenia ręcznie.

W celu wykonania tej procedury należy znać kod PIN nowego urządzenia BlackBerry® oraz, w zależności od wymagań dostawcy usług bezprzewodowych, także numer IMEI, ESN lub MEID. Aby znaleźć wymagane informacje w nowym urządzeniu, na ekranie głównym kliknij ikonę **Opcje**. Kliknij opcję **Stan**.

- 1. Na ekranie głównym lub w folderze **Konfiguracja** kliknij ikonę **Ustawienia poczty e-mail**.
- 2. Jeśli to konieczne, zaloguj się w aplikacji do konfiguracji konta e-mail.
- 3. Na ekranie **Konta e-mail** naciśnij klawisz ::
- 4. Kliknij opcję **Zmień urządzenie**.
- 5. Wpisz informacje dotyczące nowego urządzenia.
- 6. Naciśnij klawisz **:**
- 7. Kliknij **Zapisz**.

# <span id="page-36-0"></span>**Rozwiązywanie problemów**

## **Nie mogę nawiązywać ani odbierać połączeń, wysyłać ani odbierać wiadomości**

Upewnij się, że urządzenie BlackBerry® jest połączone z siecią bezprzewodową. Jeżeli u góry ekranu głównego pojawi się wskaźnik OFF, kliknij ikonę **Zarządzanie połączeniami**. Zaznacz pole obok opcji **Sieć telefonii komórkowej**. Powinien pojawić się wskaźnik sieci. Gdy sieć bezprzewodowa jest niedostępna, zamiast tego wskaźnika pojawi się znak X.

Jeżeli nie możesz nawiązywać ani odbierać połączeń, spróbuj wykonać następujące czynności:

- Sprawdź, czy w skład Twojego planu taryfowego usług bezprzewodowych wchodzi obsługa funkcji telefonicznych i głosowych.
- Jeśli podróżujesz po innym kraju i nie zmieniłeś opcji inteligentnego wybierania, wybierz pełen numer telefonu kontaktu wraz z numerem kierunkowym kraju oraz strefy.

Jeżeli nie możesz wysyłać ani odbierać wiadomości, spróbuj wykonać następujące czynności:

- <span id="page-37-0"></span>• Jeśli dodałeś konto e-mail na urządzeniu za pomocą kreatora konfiguracji, sprawdź, czy otrzymałeś wiadomość aktywacyjną. Jeśli nie otrzymałeś wiadomości aktywacyjnej, kliknij opcję **Konfiguracja** na ekranie głównym lub w folderze. Otwórz konfigurację konta e-mail. Naciśnij klawisz <sup>12</sup>22. Kliknij opcję **Rejestry usług**. Kliknij opcję **Wyślij rejestry usług**.
- Jeżeli nie otrzymałeś wiadomości rejestracyjnej z sieci bezprzewodowej, na ekranie głównym lub w folderze kliknij ikonę **Opcje**. Kliknij opcję **Opcje zaawansowane**. Kliknij opcję **Tablica routingu hosta**. Naciśnij klawisz . Kliknij polecenie **Zarejestruj teraz**.
- Jeśli przełączono urządzenia, upewnij się, że proces przełączania został zakończony automatycznie lub ręcznie, tak aby wiadomości zostały przesłane do nowego urządzenia.
- Jeśli nie widać opcji menu służącej do wysyłania wiadomości, sprawdź, czy w ustawieniach kontaktu dodano jego adres e-mail albo kod PIN.
- Ponownie wyślij wiadomość. Otwórz wiadomość. Naciśnij klawisz **.** Kliknij polecenie **Wyślij ponownie**.
- Jeśli korzystasz z filtrów poczty e-mail, upewnij się, że ich opcje są poprawnie skonfigurowane.

#### **Bateria nie ładuje się**

Więcej informacji na temat ładowania urządzenia BlackBerry® można znaleźć w jego instrukcji obsługi.

# <span id="page-38-0"></span>**Informacje dotyczące bezpieczeństwa**

#### **Noszenie urządzenia**

Urządzenie BlackBerry® może nie być dostarczane wraz z etui (akcesorium noszone blisko ciała ze zintegrowanym zaczepem na pasek). Jeśli użytkownik nosi urządzenie blisko ciała, należy je zawsze umieszczać w etui ze zintegrowanym zaczepem na pasek zatwierdzonym przez firmę Research In Motion (RIM). Futerały, w tym futerały zatwierdzone i niezatwierdzone przez firmę RIM, które nie są wyposażone wRIMzintegrowany zaczep na pasek, nie powinny być noszone w pobliżu ciała. Więcej informacji dotyczących noszenia urządzenia, w tym odległości od ciała, można znaleźć w *broszurze "Informacje dotyczące bezpieczeństwa i produktu"* znajdującej się na płycie CD *BlackBerry® User Tools,* dostarczonej z urządzeniem.

Aby kupić etui ze zintegrowanym zaczepem na pasek zatwierdzone przez firmę RIM lub inne akcesoria do urządzenia, należy skontaktować z dostawcą usług bezprzewodowych lub odwiedzić stronę [www.shopblackberry.com](http://www.shopblackberry.com).

## <span id="page-39-0"></span>**Bezpieczeństwo podczas chodzenia i prowadzenia samochodu**

Należy skupić całą uwagę na prowadzeniu pojazdu, gdyż dbanie o bezpieczeństwo na drodze jest naczelnym obowiązkiem każdego kierowcy. Obowiązkiem użytkownika jest zapoznanie się z i przestrzeganie przepisów dotyczących użytkowania urządzeń bezprzewodowych podczas prowadzenia samochodu.

Firma Research In Motion odradza korzystanie z urządzenia BlackBerry® podczas jazdy. Zamiast tego należy albo poprosić pasażera o wykonanie potrzebnych czynności z urządzeniem, albo na czas korzystania z urządzenia zaparkować pojazd.

Należy unikać korzystania z urządzenia podczas chodzenia lub wykonywania czynności wymagających pełnego skupienia. Nieuwaga może doprowadzić do wypadku lub potrącenia przez samochód.

W celu uzyskania informacji dotyczących bezpieczeństwa jazdy należy zapoznać się z *broszurą "Informacje dotyczące bezpieczeństwa i produktu"* znajdującą się na płycie CD *BlackBerry® User Tools*.

## <span id="page-40-0"></span>**Oddziaływanie pól elektromagnetycznych (wartości SAR)**

Urządzenie BlackBerry® jest odbiornikiem i nadajnikiem fal o częstotliwości radiowej. Jego projekt i procedura wytwarzania uwzględniają normy emisji fal o częstotliwości radiowej, ustalone przez amerykańską Federalną Komisję Komunikacji (FCC), kanadyjską instytucję Industry Canada (IC) oraz określone w zaleceniach Unii Europejskiej. Przy wyznaczaniu norm emisji fal radiowych przez urządzenia bezprzewodowe stosuje się wielkość fizyczną o nazwie absorpcja właściwa (ang. SAR).

Ten model urządzenia BlackBerry spełnia wymogi urzędowych norm bezpieczeństwa względem oddziaływania pól elektromagnetycznych. Aby zdobyć więcej informacji na temat oddziaływania pól elektromagnetycznych dla tego urządzenia BlackBerry należy zapoznać się z *broszurą "Informacje dotyczące bezpieczeństwa i produktu"* znajdującą się na płycie CD *BlackBerry® User Tools* .

#### **Zakłócanie pracy sprzętu elektronicznego**

Większość obecnie eksploatowanego sprzętu elektronicznego jest ekranowana przed wpływem fal o częstotliwości radiowej. Jednak niektóre urządzenia, w tym sprzęt medyczny, mogą wykazywać wrażliwość na sygnały emitowane przez urządzenie BlackBerry®. Aby uzyskać więcej informacji, zapoznaj się z *broszurą "Informacje dotyczące bezpieczeństwa i produktu"* znajdującą się na płycie CD *BlackBerry® User Tools*.

# <span id="page-42-0"></span>**Informacje prawne**

©2010 Research In Motion Limited. Wszelkie prawa zastrzeżone. BlackBerry®, RIM®, Research In Motion®, SureType®, SurePress™ oraz pokrewne znaki towarowe, nazwy i logotypy stanowią własność firmy Research In Motion Limited i są zastrzeżone i/lub wykorzystywane jako znaki towarowe w Stanach Zjednoczonych i innych krajach na całym świecie.

Bluetooth jest znakiem towarowym firmy Bluetooth SIG. Google Mail jest znakiem towarowym firmy Google Inc. Intel jest znakiem handlowym firmy Intel Corporation. Microsoft, Hotmail, Windows, Windows Live oraz Windows Mobile są znakami towarowymi firmy Microsoft Corporation. Palm jest znakiem towarowym firmy Palm Trademark Holding Company, LLC. Wi-Fi i Wi-Fi Protected Setup są znakami towarowymi firmy Wi-Fi Alliance. Wszystkie pozostałe znaki towarowe stanowią własność odpowiednich podmiotów.

Niektóre składniki oprogramowania BlackBerry® Device Software są objęte prawami autorskimi ©2007-2008 firmy FreeType Project ([www.freetype.org](http://www.freetype.org)). Wszelkie prawa zastrzeżone.

Smartfon BlackBerry oraz inne urządzenia i/lub jego oprogramowanie są chronione prawem autorskim, międzynarodowymi traktatami i patentami, w tym co najmniej jednym z następujących patentów w Stanach Zjednoczonych: 6 278 442; 6 271 605; 6 219 694; 6 075 470; 6 073 318; D445 428; D433 460; D416 256. Inne patenty są zarejestrowane lub oczekują na rejestrację w Stanach Zjednoczonych oraz innych krajach na całym świecie. Lista patentów firmy RIM (określonych w dalszej części) znajduje się na stronie [www.rim.com/patents](http://www.rim.com/patents).

Niniejsza dokumentacja, obejmująca wszelką dokumentację załączoną jako odnośnik, np. udostępnioną pod adresem [www.blackberry.com/go/docs](http://www.blackberry.com/go/docs), jest dostępna "TAK, JAK JEST" i "W MIARE DOSTEPNOŚCI", bez żadnych warunków, aprobaty, gwarancji ani poręczenia żadnego rodzaju ze strony firmy Research In Motion Limited i firm z nią stowarzyszonych ("RIM"). Firma RIM nie przyjmuje żadnej odpowiedzialności za nieścisłości, błędy lub ominięcia typograficzne, techniczne bądź inne, zawarte w tej dokumentacji. W celu ochrony praw oraz poufnych informacji i/lub tajemnic handlowych firmy RIM niektóre aspekty technologii firmy RIM mogą być opisane w niniejszej dokumentacji w sposób ogólnikowy. Firma RIM zastrzega sobie prawo do okresowej zmiany informacji zawartych w niniejszej dokumentacji, nie zobowiązując się jednak do regularnego wprowadzania takich zmian, aktualizacji, optymalizacji lub innych uzupełnień. Zmiany takie mogą także nie być wprowadzane w ogóle.

Niniejsza dokumentacja może zawierać odwołania do źródeł informacji, sprzętu, oprogramowania, produktów i usług obejmujących składniki i treść innych podmiotów, np. do treści chronionych przez prawo autorskie, a także do stron internetowych innych podmiotów (zbiorczo określanych mianem "Produktów i usług innych podmiotów"). Firma RIM nie kontroluje ani nie jest odpowiedzialna za jakiekolwiek informacje innych podmiotów, obejmujące bez ograniczeń treść, dokładność, przestrzeganie praw autorskich, wydajność, zgodność, niezawodność, legalność, dobre obyczaje, odnośniki i inne aspekty takich informacji. Dołączenie do niniejszej dokumentacji odwołań do produktów i usług innych podmiotów nie oznacza jakiejkolwiek aprobaty ze strony firmy RIM dla tych produktów i usług.

Z WYJĄTKIEM ZAKRESU WYRAŹNIE ZAKAZANEGO PRZEZ REGULACJE PRAWNE OBOWIĄZUJĄCE W DANEJ JURYSDYKCJI, WSZELKIE WARUNKI, APROBATY, GWARANCJE LUB RĘKOJMIE JAKIEGOKOLWIEK RODZAJU, WYRAŹNE LUB DOROZUMIANE, OBEJMUJĄCE BEZ OGRANICZEŃ WSZELKIE WARUNKI, APROBATY, GWARANCJE LUB RĘKOJMIE TRWAŁOŚCI, PRZYDATNOŚCI DO OKREŚLONEGO CELU LUB WYKORZYSTANIA, SPRZEDAWALNOŚCI, PRZYDATNOŚCI DO SPRZEDAŻY, NIENARUSZANIA PRAW, SATYSFAKCJONUJĄCEJ JAKOŚCI, LUB TYTUŁU, LUB WYNIKAJĄCE ZE STATUTÓW, ZWYCZAJÓW LUB PRAKTYKI OBSŁUGI, WYKORZYSTYWANIA, LUB POWIĄZANE Z DOKUMENTACJĄ LUB JEJ WYKORZYSTANIEM, LUB ZWIĄZANE Z DZIAŁANIEM BĄDŹ NIEDZIAŁANIEM DOWOLNEGO OPROGRAMOWANIA, SPRZĘTU, USŁUGI LUB WSZELKICH PRODUKTÓW BĄDŹ USŁUG INNYCH PODMIOTÓW WYMIENIONYCH W NINIEJSZEJ DOKUMENTACJI, ZOSTAJĄ NINIEJSZYM ODRZUCONE. UŻYTKOWNIK MOŻE RÓWNIEŻ DYSPONOWAĆ INNYMI PRAWAMI, W ZALEŻNOŚCI OD KRAJU LUB REGIONU. NIEKTÓRE JURYSDYKCJE MOGĄ NIE ZEZWALAĆ NA WYŁĄCZENIE LUB OGRANICZENIE DOROZUMIANYCH GWARANCJI I WARUNKÓW. W ZAKRESIE DOZWOLONYM PRZEZ PRAWO, WSZELKIE DOROZUMIANE GWARANCJE LUB WARUNKI ODNOSZĄCE SIĘ DO DOKUMENTACJI W TAKIM ZAKRESIE, W KTÓRYM NIE MOGĄ ZOSTAĆ ODRZUCONE W SPOSÓB OPISANY POWYŻEJ, ALE MOGA ZOSTAĆ OGRANICZONE, ZOSTAJA NINIEJSZYM OGRANICZONE DO DZIEWIĘĆDZIESIĘCIU (90) DNI OD MOMENTU PIERWSZEGO UZYSKANIA DOKUMENTACJI LUB PRZEDMIOTU STANOWIĄCEGO OBIEKT ROSZCZENIA.

W MAKSYMALNYM ZAKRESIE DOZWOLONYM PRZEZ ODPOWIEDNIE REGULACJE PRAWNE W TWOJEJ JURYSDYKCJI, W ŻADNYM PRZYPADKU FIRMA RIM NIE BEDZIE ODPOWIEDZIALNA ZA JAKIEKOLWIEK SZKODY ZWIĄZANE Z NINIEJSZĄ DOKUMENTACJĄ LUB JEJ WYKORZYSTANIEM, DZIAŁANIEM LUB NIEDZIAŁANIEM JAKIEGOKOLWIEK OPROGRAMOWANIA, SPRZĘTU, USŁUG LUB PRODUKTÓR I USŁUG INNYCH PODMIOTÓW WYMIENIONYCH W NINIEJSZEJ DOKUMENTACJI, W TYM, ALE BEZ OGRANICZENIA DO, ZA JAKIEKOLWIEK SZKODY: BEZPOŚREDNIE, WYNIKOWE, PRZYKŁADOWE, PRZYPADKOWE, POŚREDNIE, SPECJALNE, MORALNE LUB ZBIORCZE; ZA SZKODY WYNIKAJĄCE Z UTRATY ZYSKU LUB PRZYCHODÓW, Z NIEPOWODZENIA W REALIZACJI SPODZIEWANYCH OSZCZĘDNOŚCI, Z PRZERWY W DZIAŁALNOŚCI GOSPODARCZEJ, Z UTRATY INFORMACJI GOSPODARCZYCH, UTRATY OKAZJI GOSPODARCZEJ, USZKODZENIA BADŹ UTRATY DANYCH, NIEPOWODZENIA W PRZEKAZANIU LUB ODEBRANIU JAKICHKOLWIEK DANYCH, Z PROBLEMÓW ZWIĄZANYCH Z APLIKACJAMI UŻYWANYMI WRAZ Z PRODUKTAMI LUB USŁUGAMI FIRMY RIM, Z KOSZTAMI PRZESTOJÓW, Z BRAKIEM MOŻLIWOŚCI KORZYSTANIA Z PRODUKTÓW LUB USŁUG FIRMY RIM LUB JAKIEJKOLWIEK ICH CZĘŚCI LUB USŁUG BEZPRZEWODOWYCH, Z KOSZTÓW DÓBR ZASTĘPCZYCH, KOSZTÓW POKRYCIA, URZĄDZEŃ DODATKOWYCH LUB USŁUG, Z KOSZTÓW KAPITAŁOWYCH LUB INNYCH PODOBNYCH STRAT FINANSOWYCH, NIEZALEŻNIE OD TEGO, CZY SZKODY TAKIE DAWAŁY SIĘ PRZEWIDZIEĆ CZY NIE, NAWET JEŚLI FIRMA RIM ZOSTAŁA POINFORMOWANA O MOŻLIWOŚCI WYSTĄPIENIA TAKICH SZKÓD.

W MAKSYMALNYM ZAKRESIE DOZWOLONYM PRZEZ ODPOWIEDNIE REGULACJE PRAWNE W TWOJEJ JURYSDYKCJI FIRMA RIM NIE BEDZIE PONOSIĆ ŻADNYCH ZOBOWIAZAŃ, ODPOWIEDZIALNOŚCI ANI OBOWIĄZKÓW W RAMACH UMOWY, DELIKTU LUB INNYCH, WŁĄCZAJĄC W TO WSZELKĄ ODPOWIEDZIALNOŚĆ ZA NIEDOPATRZENIA LUB ODPOWIEDZIALNOŚĆ BEZPOŚREDNIĄ.

NINIEJSZE OGRANICZENIA, WYŁĄCZENIA I ZRZECZENIA ODPOWIEDZIALNOŚCI MAJĄ ZASTOSOWANIE: (A) NIEZALEŻNIE OD NATURY PRZYCZYNY DZIAŁANIA LUB ŻĄDANIA, WŁĄCZAJĄC W TO, LECZ NIE OGRANICZAJĄC DO, ZŁAMANIE UMOWY, ZANIEDBANIE, DELIKT, ODPOWIEDZIALNOŚĆ BEZPOŚREDNIĄ LUB INNE PRAWNE TEORIE, I PRZETRWAJĄ ZASADNICZE ZŁAMANIE UMOWY LUB NIEPOWODZENIE PODSTAWOWEGO CELU NINIEJSZEJ UMOWY LUB DOWOLEGO ZAWARTEGO W NIEJ ZADOŚĆUCZYNIENIA; I MAJĄ ZASTOSOWANIE (B) DO FIRMY RIM I ZRZESZONYCH Z NIĄ PRZEDSIĘBIORSTW, ICH NASTĘPCÓW, PRZEDSTAWICIELI, AGENTÓW, DOSTAWCÓW (W TYM DOSTAWCÓW USŁUG BEZPRZEWODOWYCH), AUTORYZOWANYCH DYSTRYBUTORÓW FIRMY RIM (W TYM RÓWNIEŻ DOSTAWCÓW USŁUG BEZPRZEWODOWYCH) I ICH SZEFOSTWO, PRACOWNIKÓW I NIEZALEŻNYCH PODWYKONAWCÓW.

W DODATKU DO OGRANICZEŃ I WYŁACZEŃ OKREŚLONYCH POWYŻEJ, W ŻADNYM WYPADKU NIKT Z SZEFOSTWA, PRACOWNIKÓW, AGENTÓW, DYSTRYBUTORÓW, DOSTAWCÓW, NIEZALEŻNYCH PODWYKONAWCÓW FIRMY RIM LUB FIRM Z NIĄ ZRZESZONYCH NIE BĘDZIE PONOSIĆ ŻADNEJ ODPOWIEDZIALNOŚCI WYNIKAJĄCEJ LUB ZWIĄZANEJ Z NINIEJSZĄ DOKUMENTACJĄ.

Przed zasubskrybowaniem, instalacją lub użyciem dowolnych usług i produktów innych podmiotów użytkownik jest odpowiedzialny za sprawdzenie, czy dostawca usług bezprzewodowych wyraził zgodę na wsparcie dla wszystkich oferowanych przez nie funkcji. Niektórzy dostawcy usług bezprzewodowych mogą nie oferować możliwości przeglądania Internetu w ramach subskrypcji usługi BlackBerry® Internet Service. W sprawie dostępności, roamingu, planów taryfowych i funkcji skontaktuj się z usługodawcą. Instalacja i użycie produktów oraz usług innych podmiotów z produktami i usługami firmy RIM może wymagać posiadania co najmniej jednego patentu, znaku towarowego, prawa autorskiego lub innych licencji, w celu uniknięcia naruszenia lub pogwałcenia praw innych podmiotów. Użytkownik ponosi pełną odpowiedzialność za wykorzystanie produktów i usług innych podmiotów, i za określenie, czy w tym celu wymagane są jakiekolwiek licencje innych podmiotów. Jeżeli są wymagane, użytkownik jest odpowiedzialny za ich zdobycie. Nie należy instalować ani używać produktów i usług innych podmiotów do momentu uzyskania wszystkich niezbędnych licencji. Wszelkie produkty i usługi stron trzecich dostarczane z produktami i usługami firmy RIM są dostarczane jako udogodnienie dla użytkownika i są dostarczane "TAK, JAK SA", bez wyraźnych lub dorozumianych warunków, gwarancji, zapewnień lub poręczeń jakiegokolwiek rodzaju ze strony firmy RIM. Firma RIM nie przyjmuje wynikającej stąd żadnej odpowiedzialności. Wykorzystanie produktów i usług innych podmiotów oparte jest i podlega wyrażeniu zgody przez użytkownika na warunki zawarte w mających zastosowanie oddzielnych licencjach i innych umowach z innymi podmiotami, z wyjątkiem zakresu wyraźnie określonego w licencji lub innej umowie z firmą RIM.

Niektóre funkcje wymienione w niniejszej dokumentacji wymagają minimalnej wersji aplikacji BlackBerry® Enterprise Server, BlackBerry® Desktop Software i/lub BlackBerry® Device Software.

Warunki wykorzystania jakichkolwiek produktów i usług firmy RIM są określone w mającej zastosowanie oddzielnej licencji bądź umowie z firmą RIM. ŻADEN ZAPIS W NINIEJSZEJ DOKUMENTACJI NIE ZASTĘPUJE ŻADNYCH WYRAŹNYCH, PISEMNYCH UMÓW BĄDŹ GWARANCJI DOSTARCZONYCH PRZEZ FIRMĘ RIM W ODNIESIENIU DO CZĘŚCI PRODUKTÓW LUB USŁUG FIRMY RIM INNYCH NIŻ NINIEJSZA DOKUMENTACJA.

Smartfon BlackBerry® Storm2™ 9520 Numer modelu: RCP51UW

 Jest to urządzenie z funkcją nawiązywania połączeń Wi-Fi® i jego użytkowanie podlega ograniczeniom w niektórych państwach członkowskich Wspólnoty Europejskiej.

Smartfon BlackBerry® Storm2™ 9550 Numer modelu: RCK71CW

 Jest to urządzenie z funkcją nawiązywania połączeń Wi-Fi® i jego użytkowanie podlega ograniczeniom w niektórych państwach członkowskich Wspólnoty Europejskiej.

Research In Motion Limited 295 Phillip Street Waterloo, ON N2L 3W8 Kanada

Research In Motion UK Limited Centrum House 36 Station Road Egham, Surrey TW20 9LF Wielka Brytania

Opublikowano w Kanadzie